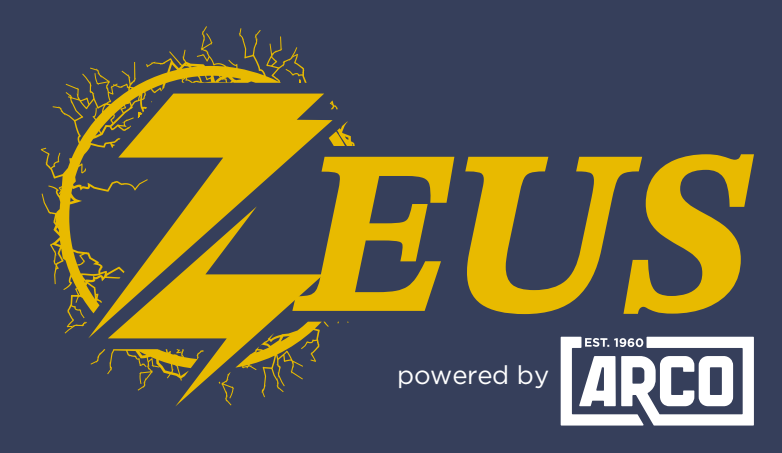

## High Energy Alternator Regulator

## **Did you know?** You Can Manually Change Operating Modes

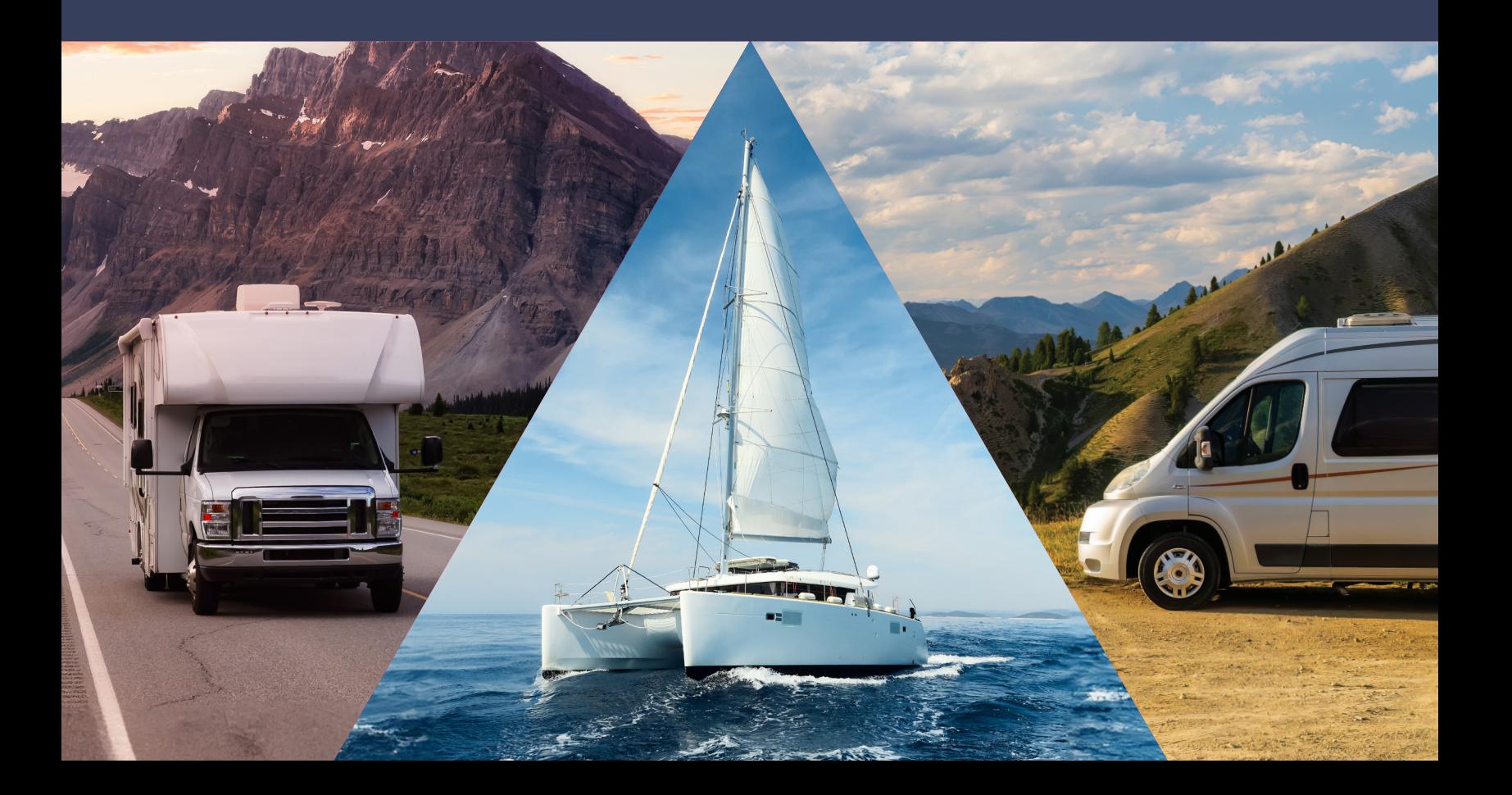

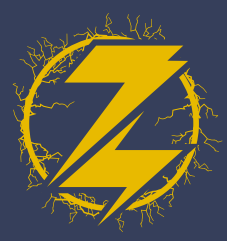

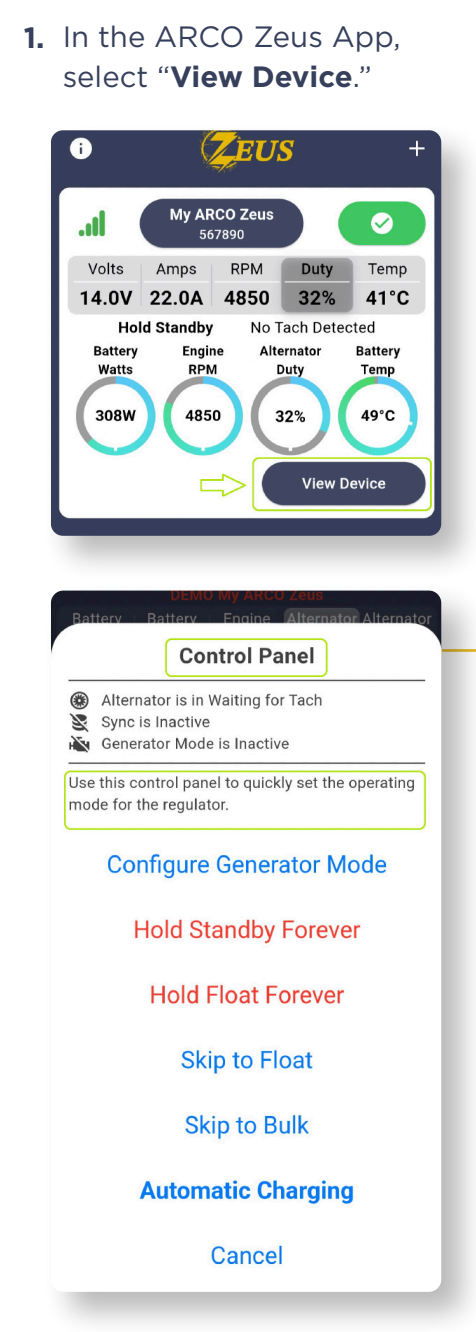

2. Select the three dots next to the Current Mode.

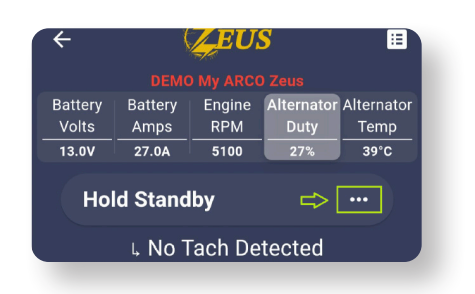

- **3.** This will show the "Control Panel" screen which allows you to quicky set operating modes for Zeus. If you select a mode, the change will be immediate.
	- 4. The dialogue box will vary depending on the previous state. Here, we are enabling "Generator Mode".

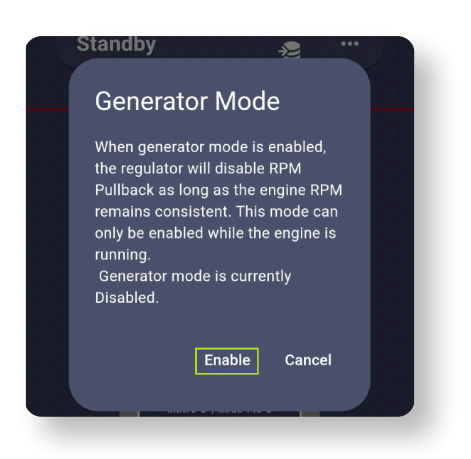

**5.** You are finished!

## ERATING MODES Change Operating Modes ARCO Zeus  $\blacksquare$